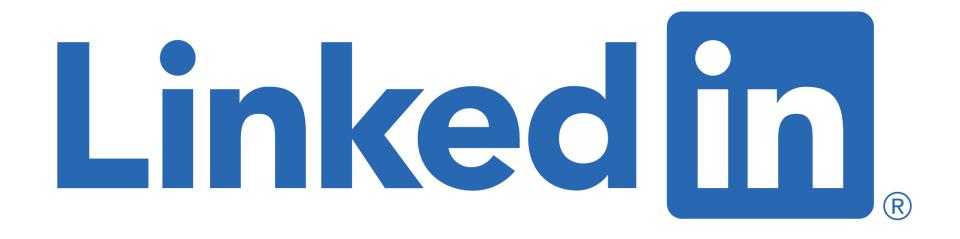

# for Education Professionals Sue Ellson BBus MIML MPC CDAA ASA WV SPN

Educator, Practitioner, Author 9 March 2022

<u>sueellson@sueellson.com</u> <u>https://www.linkedin.com/in/sueellson</u>

# Welcome

✓ top 10 techniques for Education Professionals

 $\checkmark$  top 10 ways to use LinkedIn for Education Professionals

✓ top 10 ways to manage your LinkedIn activity in 20 minutes per week

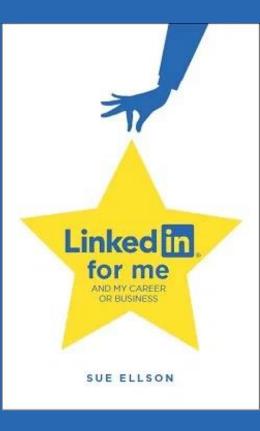

# Special Gift – Free Downloads

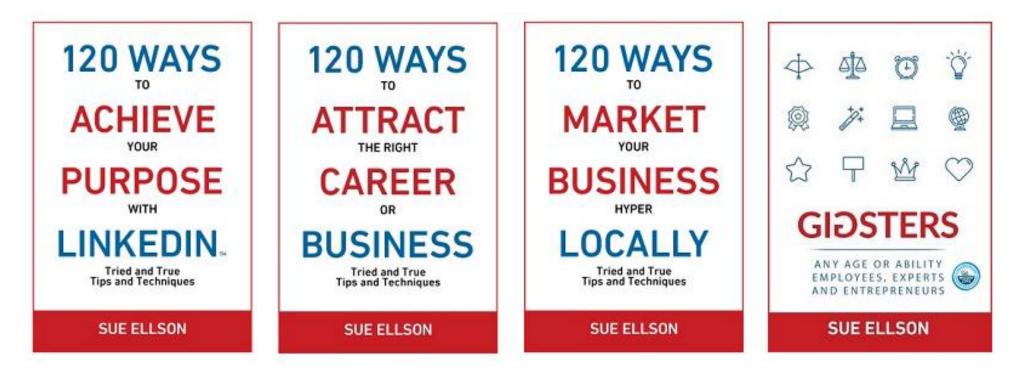

✓ download Sue Ellson's first four books at <u>https://www.researchgate.net/profile/Sue-Ellson</u>

✓ paid books at <u>https://120ways.com</u>

# Follow / Subscribe to Sue Ellson Online

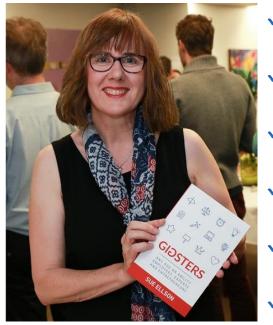

- ✓ LinkedIn Profile <u>https://www.linkedin.com/in/sueellson</u> (21,454 Connections, 23,164 Followers)
- ✓ LinkedIn Page <u>https://www.linkedin.com/company/sue-ellson</u> (485 Followers)
- ✓ Facebook <u>https://www.facebook.com/sueellson2</u> (135 Followers)
- ✓ Twitter <u>https://twitter.com/sueellson</u> (389 Followers)
- ✓ Instagram <u>https://www.instagram.com/sueellson</u> (mostly poems) (294 Followers)
- YouTube <u>https://www.youtube.com/channel/UCOhckRXATKRvbqU6GNbys8A?sub\_confirmation=1</u> (57 Subscribers)
- ✓ Sue Ellson Shares LinkedIn Newsletter (4,334 Subscribers) https://www.linkedin.com/newsletters/sue-ellson-shares-6869552819440099328
- ✓ Sue Ellson Email Newsletter (1,451 Subscribers) http://eepurl.com/hjxQkP

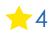

# Fast Facts – more at sueellson.com

Sue Ellson is a member of ...

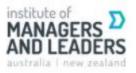

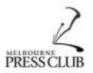

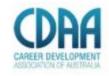

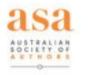

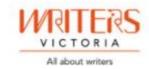

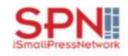

Sue Ellson is the Founder of ...

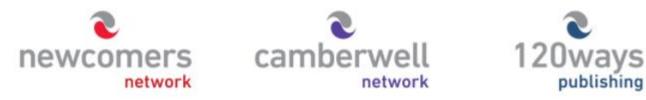

https://sueellson.com

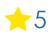

# Housekeeping

- $\checkmark$  acknowledge traditional owners of land where we are all based
- ✓ this event welcomes people of all backgrounds
- ✓ disclaimer: this is all information sharing not professional advice for your personal circumstances
- ✓ slides and video recording link will be emailed to all registered guests
- ✓ you can leave your video camera off and microphone on mute (less bandwith)
- ✓ assume varied level of knowledge and experience and can read
- ✓ please add any questions you have in the Chat
- ✓ learn more about me at <u>https://sueellson.com</u> and past clients at <u>https://sueellson.com/clients</u>
- ✓ will be asking you what has been most helpful to you at the end (feedback for me)
- $\checkmark$  will be recommending that you find a way to say 'thank you'

# Special Offer – \$50 saving

 $\checkmark$  Book a personal appointment with Sue Ellson

- ✓ 30 minutes \$99 = \$49
- ✓ 60 minutes \$200 = \$150
- ✓ 120 minutes \$400 = \$350

Up to three people – Code **Apple 6** 

Receive \$50 saving if booked before 16 March 2022

Service examples <a href="https://sueellson.com/services">https://sueellson.com/services</a> - book via email <a href="sueellson@sueellson.com">sueellson@sueellson.com</a>

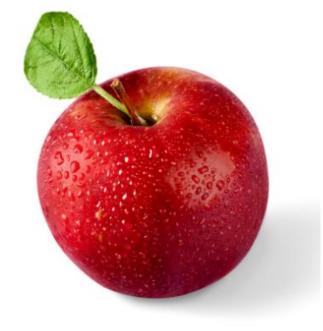

# Why even bother with LinkedIn?

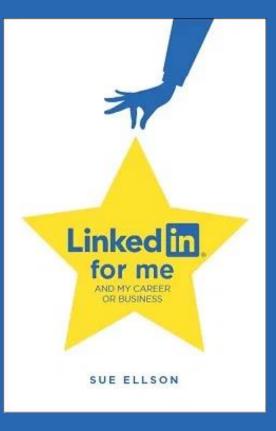

# Why bother with LinkedIn?

✓ You will be Googled – by parents, caregivers, students, colleagues, friends, peers in the industry, current, future and past employees, recruiters, disgruntled family members, your neighbours, people at parties etc – LinkedIn is highly optimised for your name

✓ Do you have your own website? Yourname.com? Top talent across the world do - so you may like to think about this option – but in the meantime, go with LinkedIn and/or Google My Business <u>https://business.google.com</u> (free website)

✓ Over 15 million people in Australia are on LinkedIn – not having a Google presence can be a liability. It allows you to share your story in your own way before someone else does. It can be a risk mitigation strategy. The number of people using LinkedIn in Australia is increasing year on year

✓ No job or enterprise is forever, you NEED a network to maintain an income – many former education professionals migrate to different industries or have side hustles, particularly women...

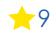

# Top 10 techniques for Education Professionals – see how many you are already doing!

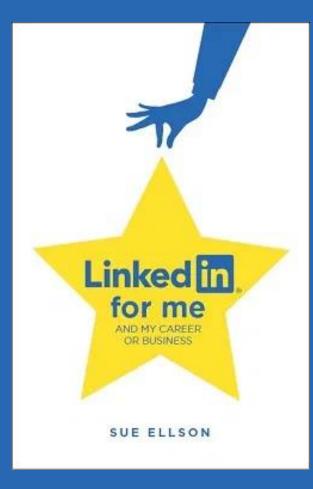

**1. Custom URL** – optimises your name in Google Search Results and can be added to your email signature, website, business card etc https://www.linkedin.com/public-profile/settings Edit your custom URL
 Personalize the URL for your profile.
 www.linkedin.com/in/sueellson

2. Showcase your Professional Membership – you can use your Post Nominals after your Name in the About Section, add in your Member details of a Professional Association in the Licenses and Certifications Section and the Organization Section <u>https://sueellson.com/blog/how-to-showcase-your-professional-membership-on-linkedin</u> - in my case, also Website Link, Honors and Awards and Volunteering Experience

|   | About                                                                                                    | 0    |  |
|---|----------------------------------------------------------------------------------------------------|------|--|
|   | Sue Ellson BBus MIML MPC CDAA ASA WV SPN sueellson@sueellson.com +61 402 243 271                                        |      |  |
| 1 | https://sueellson.com/services https://sueellson.com/clients. I believe that when we can all communicate with one       |      |  |
|   | another, we can create world peace. I also believe that it is our network that creates our life. LinkedIn is my favouri | ite  |  |
|   | social media platform. I am based in Canterbury, Melbourne, Victoria, Australiasee                                      | more |  |

#### Organizations

Career Development Association of Australia (CDAA) Associate Member (2015-2018) Professional Member (2018-now) · Jan 2015 - Present

Associated with Sue Ellson

https://www.cdaa.org.au/cdaawebsite/FindCareerSpecialistDetail?ld=8293

#### Licenses & certifications

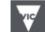

Working With Children Check (WWC)

Department of Justice and Community Safety, Victoria Issued Dec 2007 · Expires Sep 2024 Credential ID 0205915A-01

Show credential

3. Follow Professional Associations – you can Follow their Company Pages (even if you are not a member)

Victorian Institute of Teaching https://www.linkedin.com/company/victorian-institute-of-teaching

Independent Schools Victoria https://www.linkedin.com/company/independent-schools-victoria

Australian Primary Principals Association https://www.linkedin.com/company/the-australian-primary-principals-association

Association of Heads of Independent Schools of Australia https://www.linkedin.com/company/association-of-heads-of-independent-schools-of-australia

EducatePlus – network of Advancement Professionals - Admissions and Enrolments, Alumni & Community Relations, Fundraising, Marketing & Communication <u>https://www.linkedin.com/company/educateplus</u>

The Group of Eight – research focused universities https://www.linkedin.com/company/the-group-of-eight

Any others? Please add to chat!

**4. Join relevant Groups** – you may be able to join their LinkedIn Groups (even if you are not a member)

School Business Managers (Australia) https://www.linkedin.com/groups/3947388

Australia's School Principals' Network <u>https://www.linkedin.com/groups/13941830</u>

Higher Education Australasia <u>https://www.linkedin.com/groups/2073556</u>

University of South Australia Alumni <u>https://www.linkedin.com/groups/90867</u> 6,939 Members

**5. Give and receive Recommendations** – have your defences in place (Rate my Teacher) and a strategy for deciding whether or not you will provide recommendations for past students

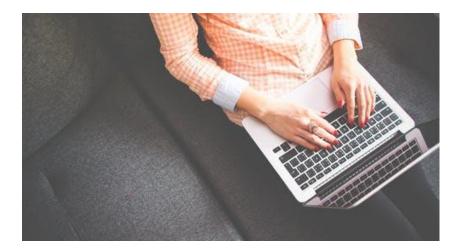

6. Research - Remember you can do research on LinkedIn and find people globally via a Google Advanced Search https://www.google.com.au/advanced\_search

| People     | Home My Network                                                                                                    | Jobs Messagir | ng Notifications Me 🕶                | ₩<br>Work ★ Advertise                                | ( <b>-</b>                                                                                        |
|------------|----------------------------------------------------------------------------------------------------|---------------|--------------------------------------|------------------------------------------------------|---------------------------------------------------------------------------------------------------|
| About 48,0 | 00 results                                                                                                    |               |                                      | Filter only People 👻 by                              | ×                                                                                                 |
|            | Shaonlee Patranabis - 2nd           PhD Student at the Department of Geography and Environment, London School of Economics           London Area, United Kingdom           Current: PhO Student at The London School of Economics and Political Science (LSE)           \$\mathbf{X}\$ SK followers      | Follow        | Get the latest jobs of               | Connections<br>1st<br>3rd+                           | 2nd                                                                                               |
| 8          | Neil Lee • 2nd           Professor of Economic Geography at The London School of Economics and Political Science           London           Patt Associate Professor of Economic Geography at The London School of Economics and Political Science           at Andrew Wooldridge is a shared connection | Connect       | Sue, explore relevant<br>AEN<br>Folk | Connections of                                       |                                                                                                   |
| ۲          | Riccardo Crescenzi • 2nd<br>Professor of Economic Geography London School of Economics<br>London<br>Current Professor of Economic Geography at The London School of Economics and Political Science (LSE)<br>蠶 22K followers • Dragan Clsic 改亂石氣 Ifor Ffowers-Williams, and 4 other shared connections   | Follow        |                                      | Locations United Kingdom London Area. United Kingdom | England, United Kingdom                                                                           |
| Q          | Harry T • 2nd In<br>Principal Consultant - London & NYC<br>London III - London & NYC<br>IIII - Sylvia Kelly is a shared connection                                                                                                    | Connect       |                                      | United States                                        | + Add a location                                                                                  |
| <b>,</b>   | Francis Winn-Reed - 3rd +<br>Managing Consultant   London (Property Recruitment Company)<br>London<br>Past: Associate - London at The Property Recruitment Company                                                                                                    | Message       |                                      | King's College London                                | The London School of<br>Economics and Political Science<br>(LSE)<br>Royal Holloway, University of |
|            | Jahaziel K. Eugenio - 3rd+<br>Third Year BA Geography at London School of Economics (LSE)<br>London<br>Current Grm Assistant at The London School of Economics and Political Science (LSE)                                                                                                    | Message       |                                      | London                                               | London + Add a company                                                                            |

| - | $\rightarrow$ | С | ~ | https://www.google.com.au/advanced_search | h |
|---|---------------|---|---|-------------------------------------------|---|
|---|---------------|---|---|-------------------------------------------|---|

👯 Apps 📃 Personal Developm... 🛅 List of Courses

#### Google

#### Advanced Search

| Find pages with             |                          | To do this in the search box.                                                                           |
|-----------------------------|--------------------------|----------------------------------------------------------------------------------------------------|
| all these words:            | "geography" AND "london" | Type the important words: tri-colour rat terrier                                                        |
| this exact word or phrase:  |                          | Put exact words in quotes: "rat terrier"                                                                |
| any of these words:         |                          | Type OR between all the words you want: miniature OR standard                                           |
| none of these words:        |                          | Put a minus sign just before words that you don't want:<br>-rodent, -"Jack Russell"                     |
| numbers ranging from:       | to                       | Put two full stops between the numbers and add a unit of measurement:<br>1035 kg, £300£500, 20102011    |
|                             |                          |                                                                                                    |
| Then narrow your results by |                          |                                                                                                    |
| language:                   | any language -           | Find pages in the language that you select.                                                             |
| region:                     | any region -             | Find pages published in a particular region.                                                            |
| last update:                | anytime -                | Find pages updated within the time that you specify.                                                    |
| site or domain:             | linkedin.com             | Search one site (like wikipedia.org ) or limit your results to a domain like .edu, .org or .gov         |
| terms appearing:            | anywhere in the page     | Search for terms in the whole page, page title or web address, or links to the page you're looking for. |
| SafeSearch:                 | Show explicit results    | Tell SafeSearch whether to filter sexually explicit content.                                            |
| file type:                  | any format 👻             | Find pages in the format that you prefer.                                                               |
| usage rights:               | not filtered by licence  | Find pages that you are free to use yourself.                                                           |
|                             | Advanced Search          | l                                                                                                    |

7. Share your own story include your skills, talk about your achievements, showcase your work – remember you are an Education Professional and a brand if you want opportunities and promotions in the future.

https://www.linkedin.com/pulse/linkedi n-women-sue-ellson

https://www.linkedin.com/pulse/linkedi n-headline-formula-label-keywordsinterest-sue-ellson

https://www.linkedin.com/pulse/howwrite-add-achievements-your-linkedinprofile-sue-ellson

| Skills                                                                                                    | Take skill quiz + |
|----------------------------------------------------------------------------------------------------|-------------------|
| LinkedIn · 99+ Endorsed by Perry van Beek CHPC and 5 others who are highly skilled at the set of the set of | this              |
| LinkedIn Training · 99+<br>Endorsed by 3 colleagues at Box Hill Institute                                                                                                    |                   |
| Writing · 91<br>— Endorsed by 2 colleagues at NetExpat                                                                                                    |                   |
| See all 50 skills                                                                                                    |                   |

8. Adjust any relevant settings – turn off 'People also viewed' and Autoplay Videos. Selectively show your visibility – there is no need to Delete your LinkedIn Profile. You may decide to turn on Creator Mode if you want to add Content to LinkedIn and change from 'Connect' to 'Follow' button on your LinkedIn Profile

https://www.linkedin.com/psettings/browse-map https://www.linkedin.com/psettings/videos https://www.linkedin.com/psettings/profile-visibility https://www.linkedin.com/public-profile/settings https://sueellson.com/blog/linkedin-for-creators-

at-linkedin-local-wayne-new-jersey

#### Visibility of your profile & network

Make your profile and contact info only visible to those you choose

| choose whether you re visible or viewing in private mode | Profile viewing options                                                                                             | Close<br>Full profile |
|----------------------------------------------------------|----------------------------------------------------------------------------------------------------|-----------------------|
|                                                          | Choose whether you're visible or viewing in private mode<br>Select what others see when you've viewed their profile | i un prome            |

#### Your name and headline

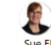

ndependent LinkedIn Specialist - Trainer, Author, Career Development Practitioner, Gigster, Business, Social Media Marketing Consultant, Network Founder, Writer, Poet, Dancer 🚆 Greater Melbourne Area | Management Consulting

#### Private profile characteristics

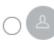

Founder in the Publishing industry from Greater Melbourne Area

#### Private mode

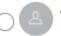

Anonymous LinkedIn Member

### **9. Keep an eye on your Statistics** – and download your data at least every six months <a href="https://www.linkedin.com/psettings/member-data">https://www.linkedin.com/psettings/member-data</a>

60+ min, 500+ in time

Number of Followers (max unlimited) \_\_\_\_\_\_ https://www.linkedin.com/feed/followers More than Connections – if significantly more, shows thought leadership

Number you are Following (max unlimited) \_\_\_\_\_\_ https://www.linkedin.com/feed/followers More than Connections – if significantly more, shows you are interested in certain topics

Profile Views per 90 days \_\_\_\_\_ (Reverse stalk) https://www.linkedin.com/me/profile-views 100+ per 90 days

Search Results for 7 days \_\_\_\_\_\_ https://www.linkedin.com/me/search-appearances 50+ per 7 days

All Star Profile (Yes or No) \_\_\_\_\_ (complete as many profile sections as possible) Your own profile page i.e. <u>https://www.linkedin.com/in/sueellson</u> Yes

#### Number of Featured Skills and Endorsements (max 50) https://www.linkedin.com/in/YOURURL

Top 3 20+ votes

Skill 1 \_\_\_\_\_ Votes \_\_\_\_

Skill 2 \_\_\_\_\_ Votes \_\_\_\_

Skill 3 \_\_\_\_\_ Votes \_\_\_\_

Number of Recommendations (Given & Received) https://www.linkedin.com/in/YOURURL 6+ Received 6+ Given Received \_\_\_ Given \_\_\_

#### **Number of Posts**

https://www.linkedin.com/in/YOURURL/detail/recent-activity/shares Recommend one per week or at least, one per month

#### **Number of Articles**

https://www.linkedin.com/in/YOURURL/detail/recent-activity/posts Recommend one per month or at least, three per year

#### 10. Showcase your Education and Courses -

there are many different sections on your LinkedIn Profile, but as an Education Professional, you need to keep up your Professional Development and you can list it on LinkedIn.

Complete as many sections as possible on your LinkedIn Profile. If your Education Provider logo does not appear, they may have a Company Profile rather than a School Profile – this can be updated at https://www.linkedin.com/help/linkedin/ask/ up-anup by someone who is an Admin for the Company Profile.

#### Education

#### University of South Australia

Bachelor of Business, Administrative Management 1993 - 2000

Grade: Top 15% of Undergraduate Students, Above Credit Average

Activities and societies: Administrative Management Student and Staff Course Committee Committee Member - 1999, Pro Vice Chancellor's Merit List - April 1999, Member Golden Key National Honou ...see more

Established in 1856, UniSA is an innovative, world-class institution built on teaching, learning and research excellence

Accounting 1

Accounting 2 Administrative Management 1 – Management Principles Administrative Management 2 – Human Resource Management Administrative Research Project Administrative Systems Management Business Communication 1 Business Communication 2 Business Communication and Negotiation **Business Ethics** Business Information Systems Buver and Consumer Behaviour Communication and the Media Contemporary Accounting Information Systems Data Management for Administrators Economic Foundations Focus on Children 0 –3 (Broadening Education Subject) Information Systems for Management Introduction to Law Introduction to Marketing Management Managing Change in Organisations Office Information Systems 1 Office Information Systems 2 Quantitative Methods for Business

Completed remotely by correspondence

Conferred 31 August 2000 Chancellor David Klingberg

https://www.unisa.edu.au

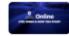

Study On Demand with UniSA Online Our 100% online, career-focused degrees give you full control and ultimate flexibility over your study. Access online student support seven days a week, plan your study to fit arou...

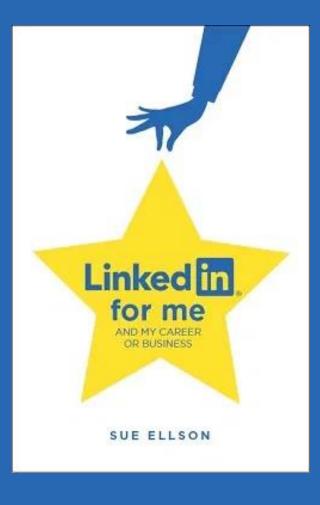

 Increase your Engagement Ratio – it is about you 'listening' as well as 'speaking' so be a 'Personal Encourager' and increase it to 12 engagements and one post – people like it when you like their stuff! Even better if you Comment as well. Great if you can respond to all @Mentions, your Employer Content and it also helps the LinkedIn algorithm understand what you like

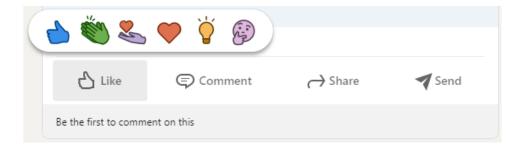

2. Provide information for social media posts for your employer – what information can be shared publicly? Do you keep the social media team informed and provide quality photos and copy (words)? Can you share some behind the scenes stories? https://www.linkedin.com/pulse/content-engagementcuration-creation-strategies-busy-people-ellson Sue Ellson (She/Her) Independent LinkedIn Specialist - Trainer, Author, Career Development Practi... 6d • ©

HOW TO CHOOSE YOUR NEXT JOB OR CAREER // Well folks, it is that time of the year when you might start thinking about what you want to do in the future. Here is a picture of me from the 1980's as a Senior Customer Service Officer ...see more

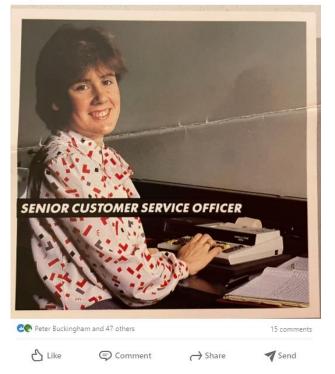

2,720 views of your post in the feed

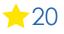

3. Incorporate latest LinkedIn features into your LinkedIn Strategy – use relevant emojis (but not too many), use @mentions, #hashtags, add your video to YouTube, wait, edit the transcript and upload the .srt file so that you can have Captions on your video content, consider saving PowerPoint Presentations to PDF and upload a document (provides a slide show).

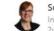

Sue Ellson (She/Her) Independent LinkedIn Specialist - Trainer, Author, Career Development Practi... 2w • 🕲

LINKEDIN FOR FEMALE ENTREPRENEURS // Fueled by Growth based in The Hague interviewed me for this piece https://Inkd.in/g3BbEKwB The Key Ingredients include:

- ✓ Be friendly and professional
- ✓ Build a relationship first
- 🖌 Complete your profile
- 🖋 Try new features
- 🖋 Create a company page
- Consider new #keywords
- 🖋 Increase your activity and engagement
- Check the statistics
- 🖋 Customize your LinkedIn URL

#linkedin #entrepreneurs #femaleentrepreneurs #femalefounder #fueledbygrowth

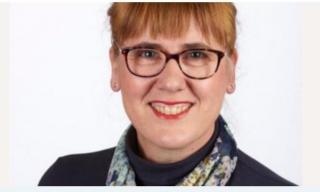

9 tips to grow your LinkedIn audience as a female entrepreneur magazine.fueledbygrowth.com • 4 min read

CO Peter Buckingham and 15 others

...

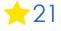

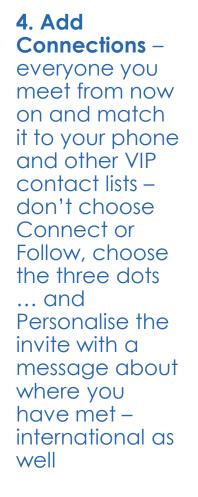

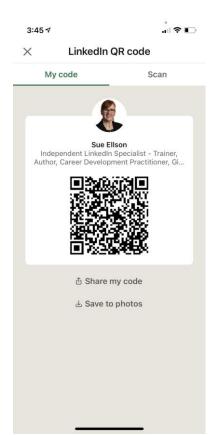

5. Update your Profile yearly – a lot can change in a year – remember to look at every section of your Profile and every setting as things do change and keep on top of your statistics too!

You can list some Positions in either 'Experience' or 'Voluntary Experience' depending on your Personal Objectives.

If you download a Copy of you Data, you can see Inferences LinkedIn has about you.

#### Analytics

Private to you

profile.

#### 1,474 profile views Discover who's viewed your

2,695 post views Check out who's engaging with your posts.

#### 569 search appearances See how often you appear in search results.

6. Employees – ensure you support your Employer (choose from the drop down box) and connect with your fellow Employees and have your own policy on who you will connect with on LinkedIn https://www.linkedin.com/pulse/20-ways-youremployees-can-support-business-linkedin-whysue-ellson

| Notify network<br>Turn on to notify your network about job<br>hours. Learn more about <mark>sharing profile c</mark> | and education changes. Updates can take up to 2<br>hanges. | Off |
|----------------------------------------------------------------------------------------------------|------------------------------------------------------------|-----|
| * Indicates required                                                                                                 |                                                            |     |
| Title*                                                                                                    |                                                            |     |
| Ex: Retail Sales Manager                                                                                             |                                                            |     |
| Employment type                                                                                                    |                                                            |     |
| Please select<br>Learn more about <b>employment type</b>                                                             | s.                                                         | •   |
| Please select<br>Learn more about <b>employment type</b><br>Company name <sup>s</sup>                                | s.                                                         | •   |
| Please select<br>Learn more about <b>employment type</b>                                                             | 5.                                                         | •   |
| Please select<br>Learn more about <b>employment type</b><br>Company name <sup>s</sup>                                | s.                                                         | •   |

7. Abide by Social Media Policy – what Recommendations does your Employer have for your LinkedIn Profile? Recommend being professional rather than personal.

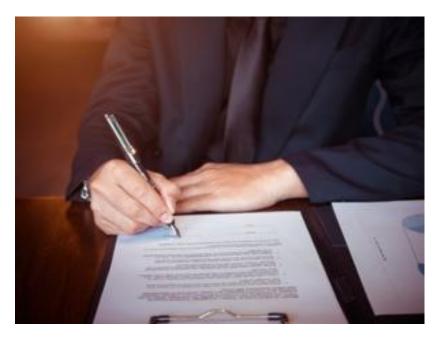

8. Consider writing Articles – these can remain online indefinitely (but keep a copy) <u>https://www.linkedin.com/pulse/aha-</u> moment-liana-gooch

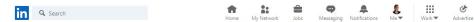

#### The 'aha' moment

Published on February 21, 2019

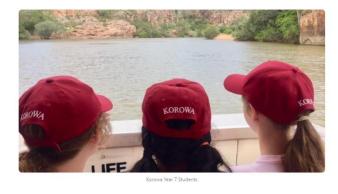

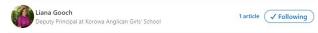

Remember those 'aha' moments on a school trip when something you had been studying in class suddenly clicked? That action of learning via reflection and application of information in a new situation often by doing is known as experiential learning and is one of the most important learning measures. As a teacher, I have absented students approximation alasity.

**9. Click the Notification Bell** – on the LinkedIn Profiles of people who's content you would like to see in your Newsfeed – this could include the Principal, Vice Chancellor etc

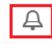

# 10. Remember that Consistency is Key and abide by the LinkedIn User Agreement

Provide continuous engagement (responding to all Comments where you are @mentioned if realistic), be on top of the latest features and make use of them to show your digital competency.

Cannot automate processes (people or tech) but can systemise.

https://www.linkedin.com/legal/user-agreement

# Top 10 ways to manage your LinkedIn activity in 20 minutes per week

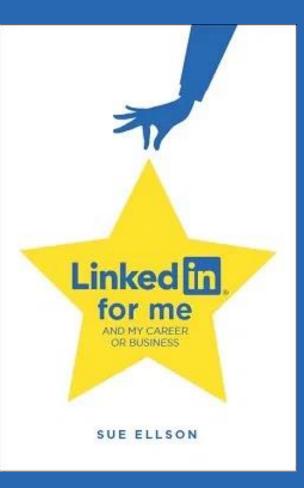

# Top 10 ways to manage your LinkedIn activity in 20 minutes per week

- 1. Logon and engage with the Newsfeed - 8 minutes
- 2. Review your Notifications – 2 minutes
- 3. Review your Network Connection requests, Event Invitations – 2 minutes
- Visit and Engage with the content of your Employer – 2 minutes
- Edit or update your own Profile or Settings

   1 minute
- Post an item in the Newsfeed (curated or created) – 2 minutes
- Reflect on your statistics, activity and results and make plans for next week

   3 minutes

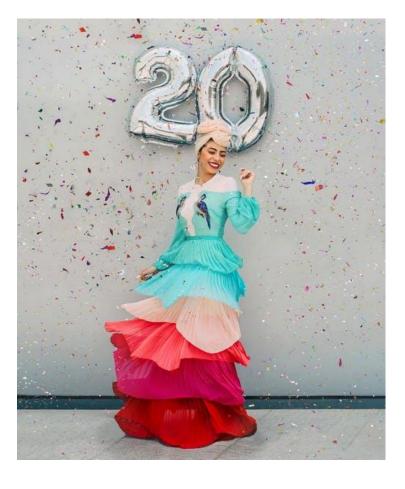

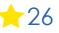

# **Bonus - Maintenance**

#### Monthly

- 1. Complete any LinkedIn Profile Updates including adding new roles, all email addresses (never remove any just change primary email), new connections
- 2. Save a copy of your LinkedIn Profile to PDF (via the More button) if you have made any changes

#### Six Monthly

- 1. Request a copy of your data and save it <u>https://www.linkedin.com/psettings/member-data</u>
- 2. Review all of your backend settings (some new ones may have appeared) and all menu options
- 3. Double check any of your LinkedIn Strategies and see if you have forgotten to add Connections, follow up, set up regular processes, adjust to changed conditions etc
- Consider completing some additional professional development activity related to your online presence (not just LinkedIn) or have your own strategy reviewed by a LinkedIn Specialist

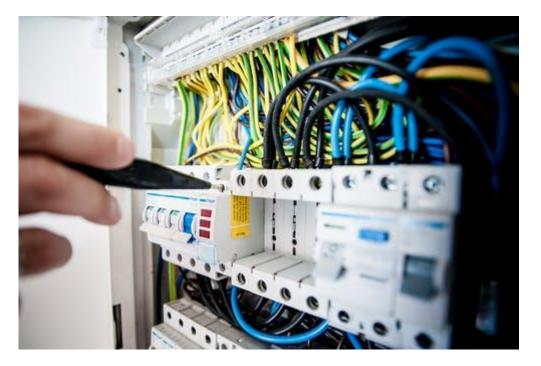

# Bonus – Schools, Colleges and Universities

- 1. School, College and University Articles
- 2. Work Specific Articles
- 3. Career Specific Articles
- 4. Past Presentations on School, College or University topics
- 5. How I can help your School, College or University
- 6. Strategy News for Schools Monthly Email Newsletter

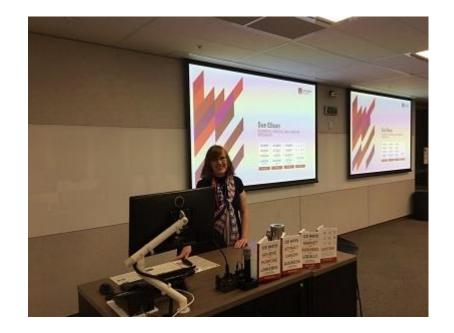

https://sueellson.com/blog/linkedin-for-schools-colleges-and-universities https://spectrumanalysis.com.au/resources/newsletters/strategy-news-for-schools/2022-03-08

# Where to from here?

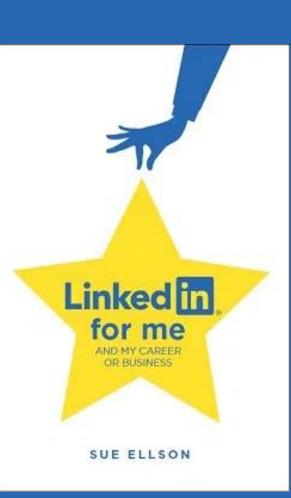

# **Publications and Upcoming Events**

**Publications** 

https://sueellson.com/publications

Free LinkedIn Insight Online Webinars and Recordings

https://sueellson.com/presentations/free-linkedin-insight-online-webinars-and-recordings

Presentations by Sue Ellson in 2022 https://sueellson.com/presentations/presentations-2022

Video recordings https://sueellson.com/videos

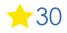

# Special Gift – Free Downloads

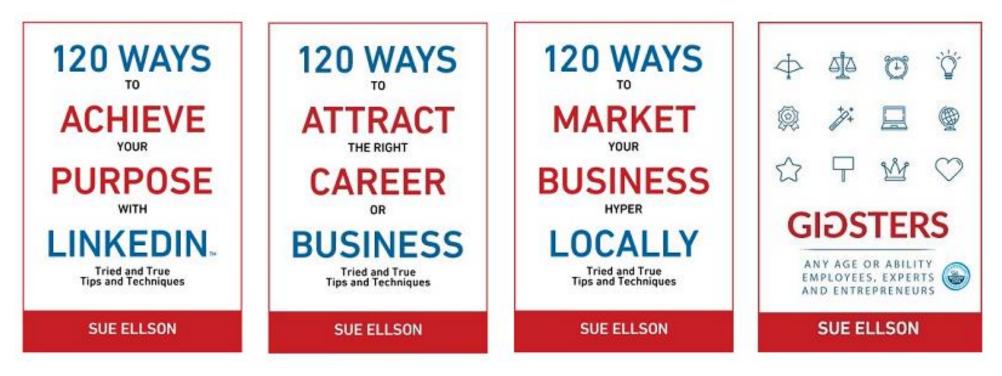

✓ download Sue Ellson's first four books at <u>https://www.researchgate.net/profile/Sue-Ellson</u>

✓ paid books at <u>https://120ways.com</u>

# Follow / Subscribe to Sue Ellson Online

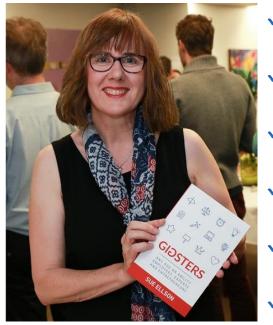

- ✓ LinkedIn Profile <u>https://www.linkedin.com/in/sueellson</u> (21,454 Connections, 23,164 Followers)
- ✓ LinkedIn Page <u>https://www.linkedin.com/company/sue-ellson</u> (485 Followers)
- ✓ Facebook <u>https://www.facebook.com/sueellson2</u> (135 Followers)
- ✓ Twitter <u>https://twitter.com/sueellson</u> (389 Followers)
- ✓ Instagram <u>https://www.instagram.com/sueellson</u> (mostly poems) (294 Followers)
- YouTube <u>https://www.youtube.com/channel/UCOhckRXATKRvbqU6GNbys8A?sub\_confirmation=1</u> (57 Subscribers)
- ✓ Sue Ellson Shares LinkedIn Newsletter (4,334 Subscribers) https://www.linkedin.com/newsletters/sue-ellson-shares-6869552819440099328
- ✓ Sue Ellson Email Newsletter (1,451 Subscribers) http://eepurl.com/hjxQkP

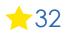

# Special Offer – \$50 saving

 $\checkmark$  Book a personal appointment with Sue Ellson

- ✓ 30 minutes \$99 = \$49
- ✓ 60 minutes \$200 = \$150
- ✓ 120 minutes \$400 = \$350

Up to three people – Code **Apple 6** 

Receive \$50 saving if booked before 16 March 2022

Service examples <a href="https://sueellson.com/services">https://sueellson.com/services</a> - book via email <a href="sueellson@sueellson.com">sueellson@sueellson.com</a>

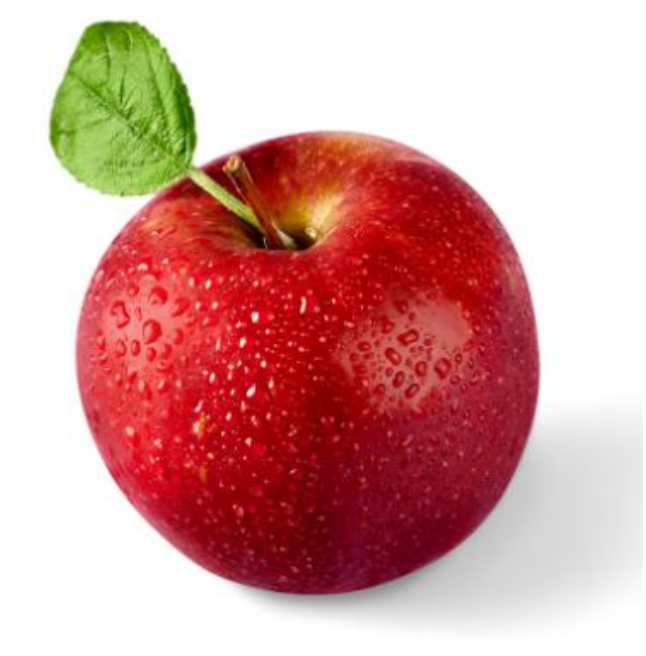

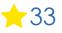

# Any questions? How to say thank you

✓ LinkedIn Recommendation <a href="https://www.linkedin.com/in/sueellson">https://www.linkedin.com/in/sueellson</a>

✓ Google Review <a href="https://g.page/sue-ellson-author/review">https://g.page/sue-ellson-author/review</a>

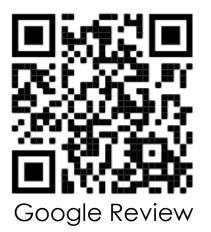

https://www.linkedin.com/pulse/sorry-we-dont-have-budget-sue-ellson-1c (in case you need to ask for a freebie)

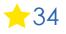